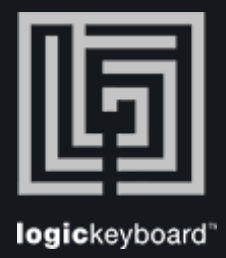

## Avid Media Composer

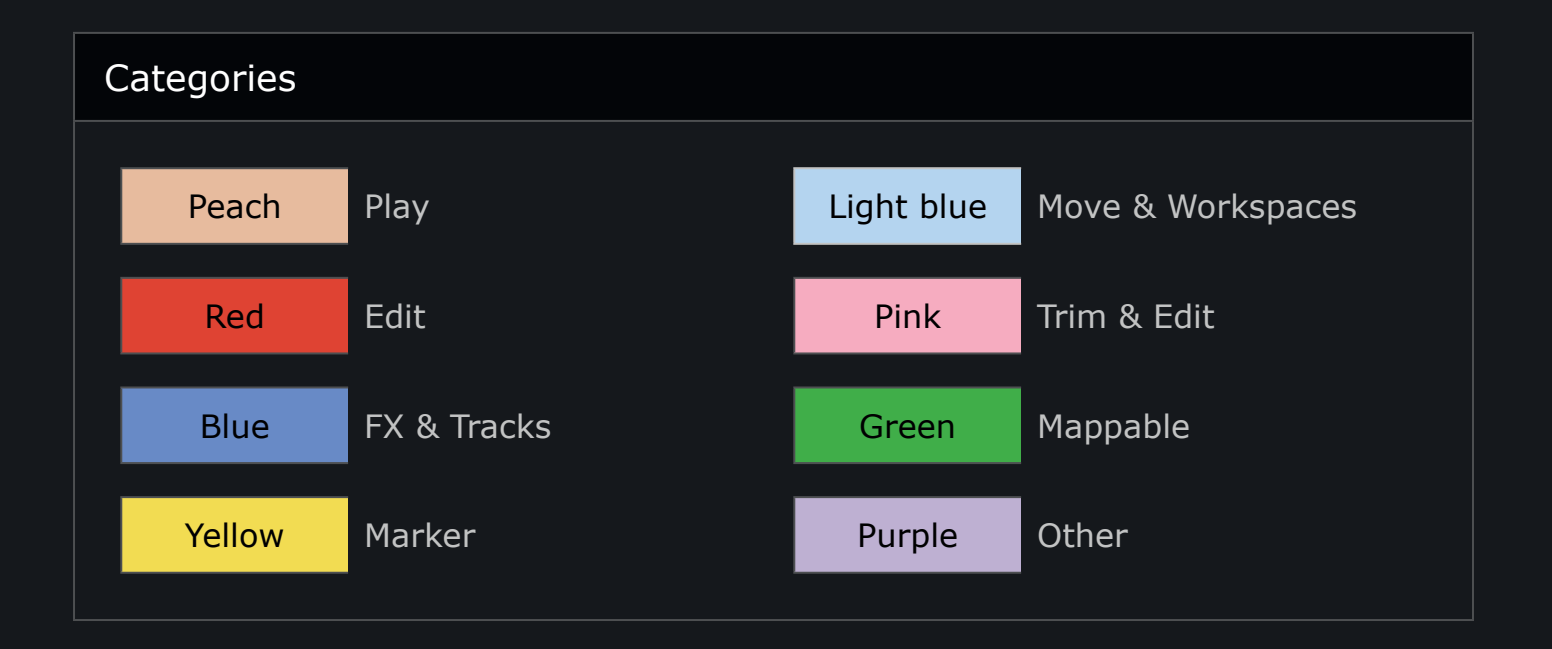

## Shortcut Overview

 In the Media Composer Application go to "Tools" --> "Command Palette" for shortcut overview. Right click a shortcut to get a full description.

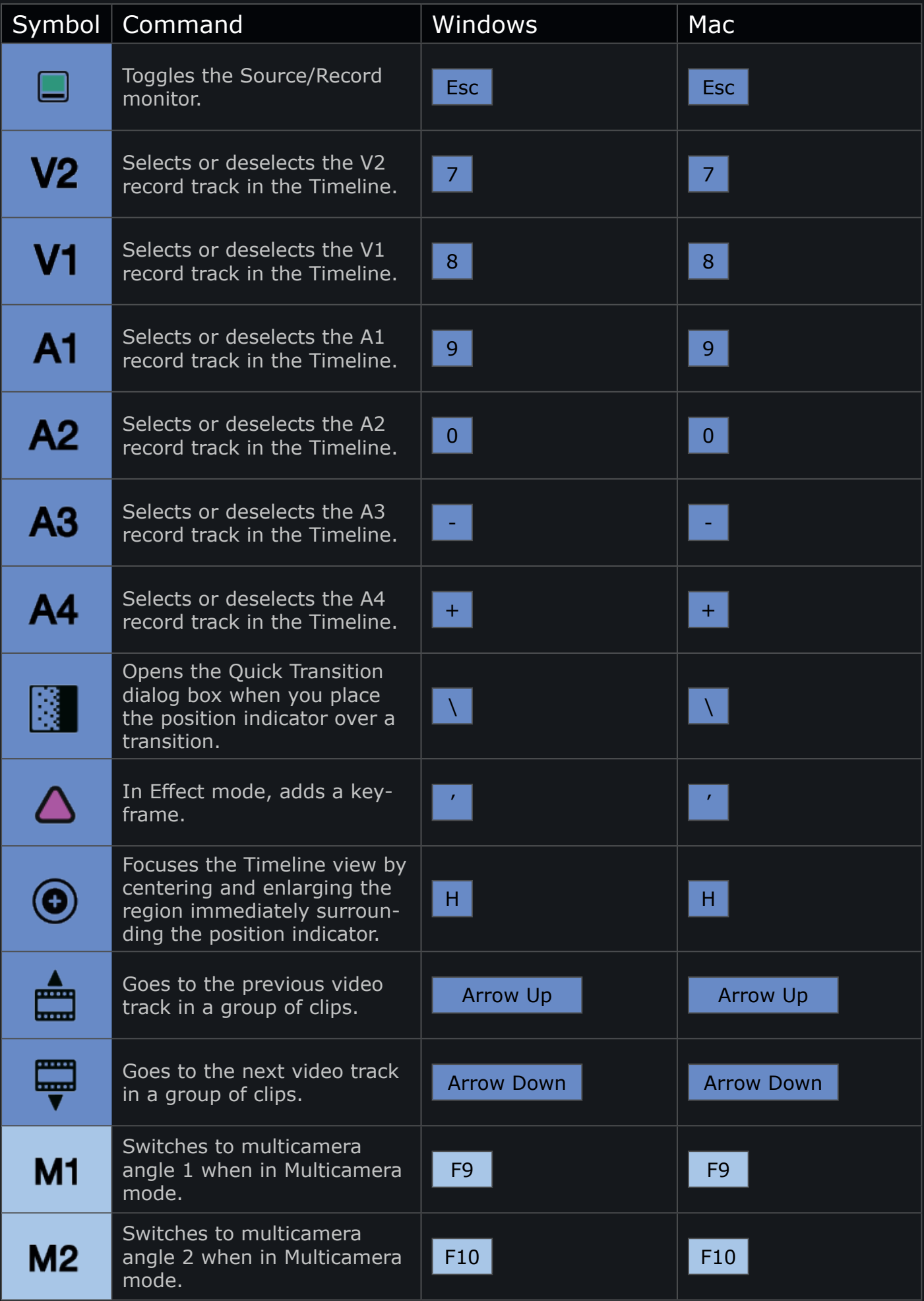

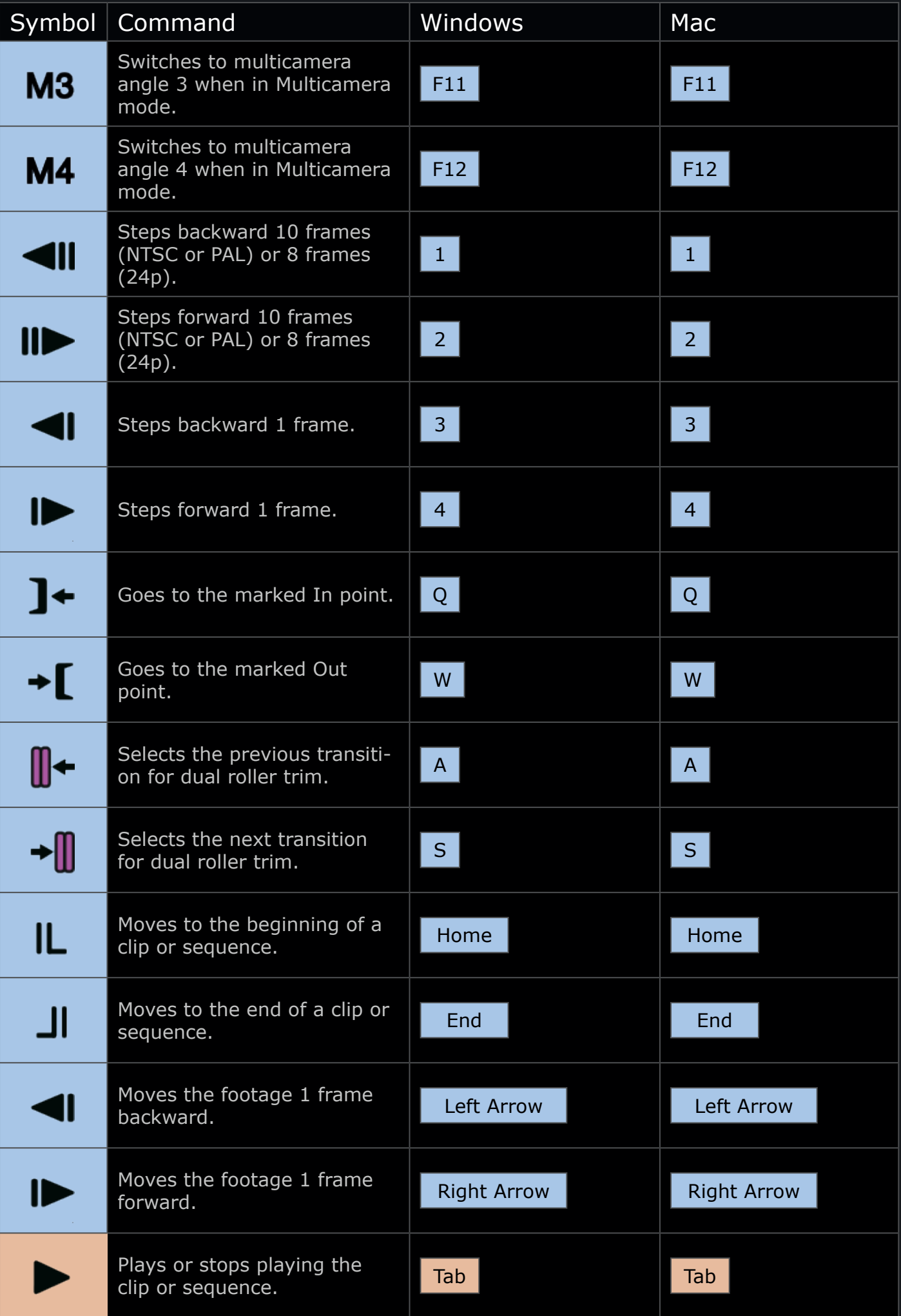

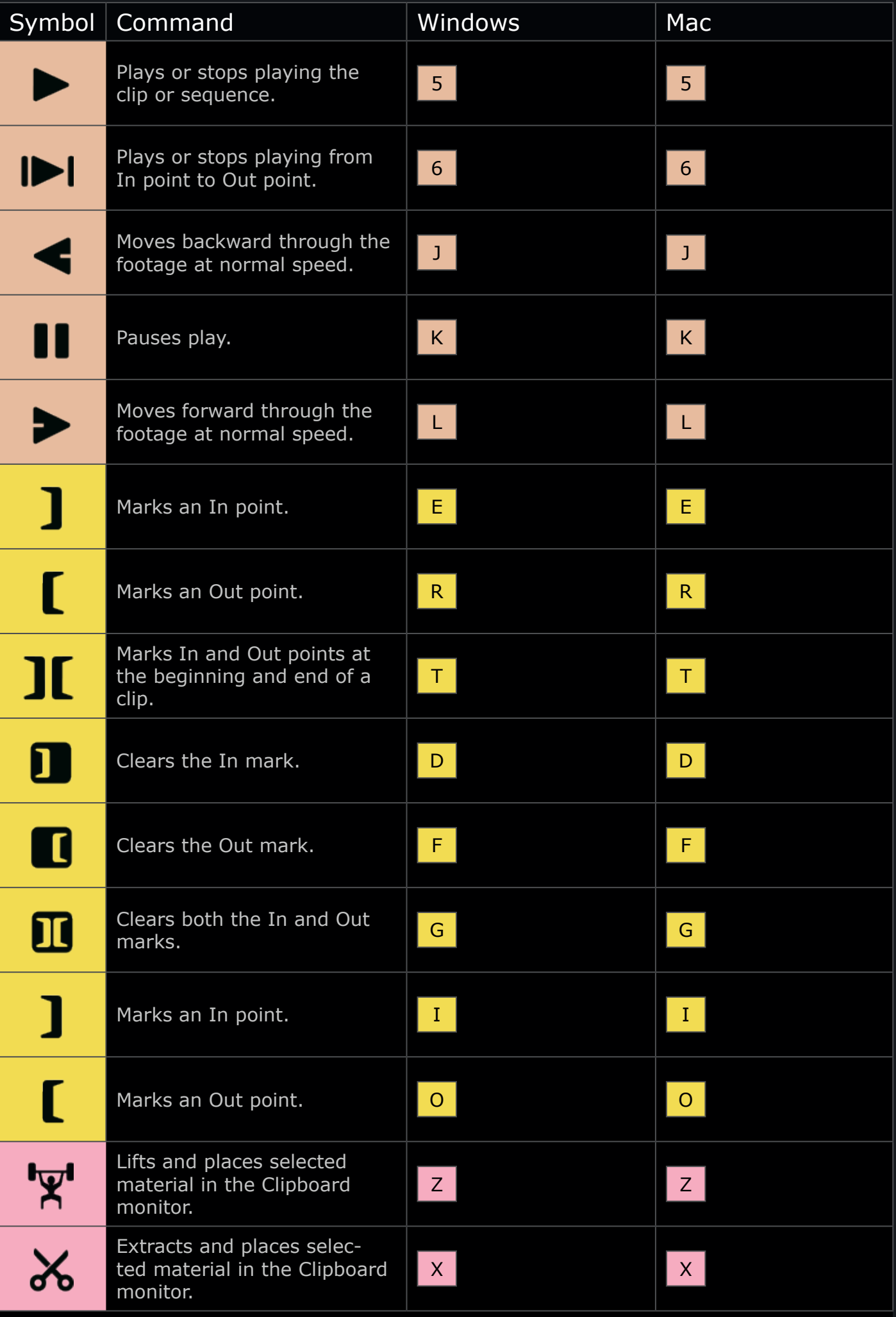

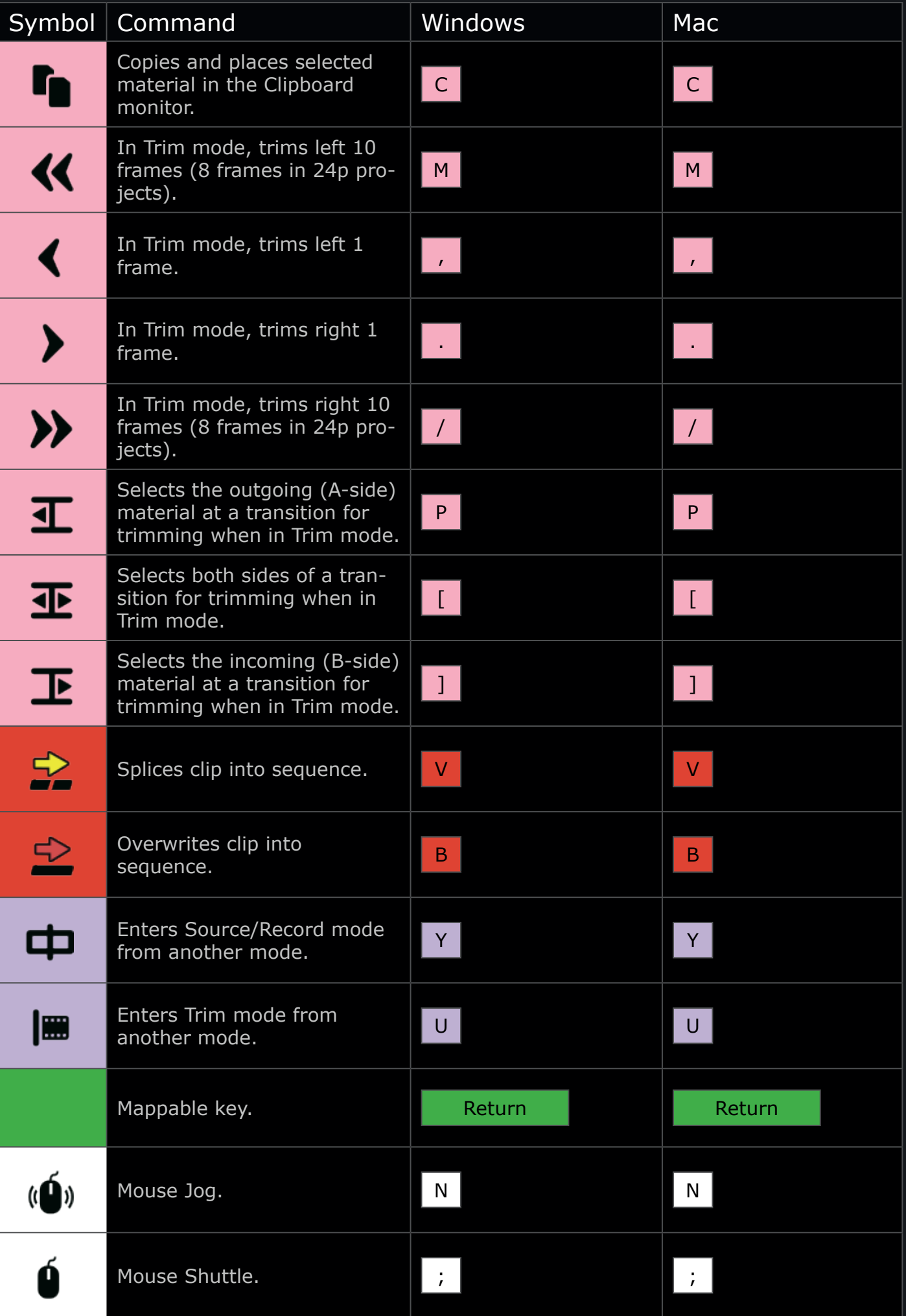

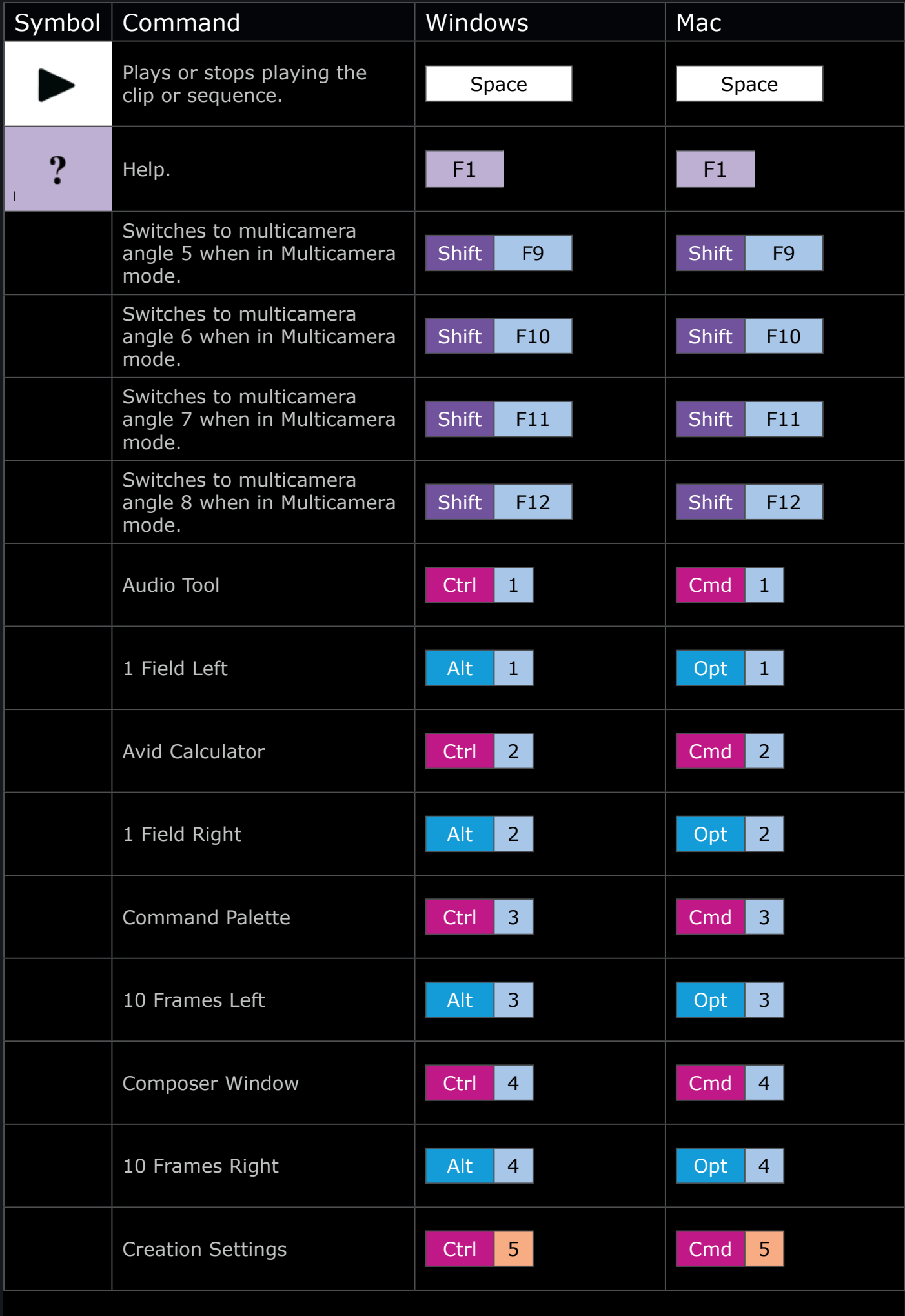

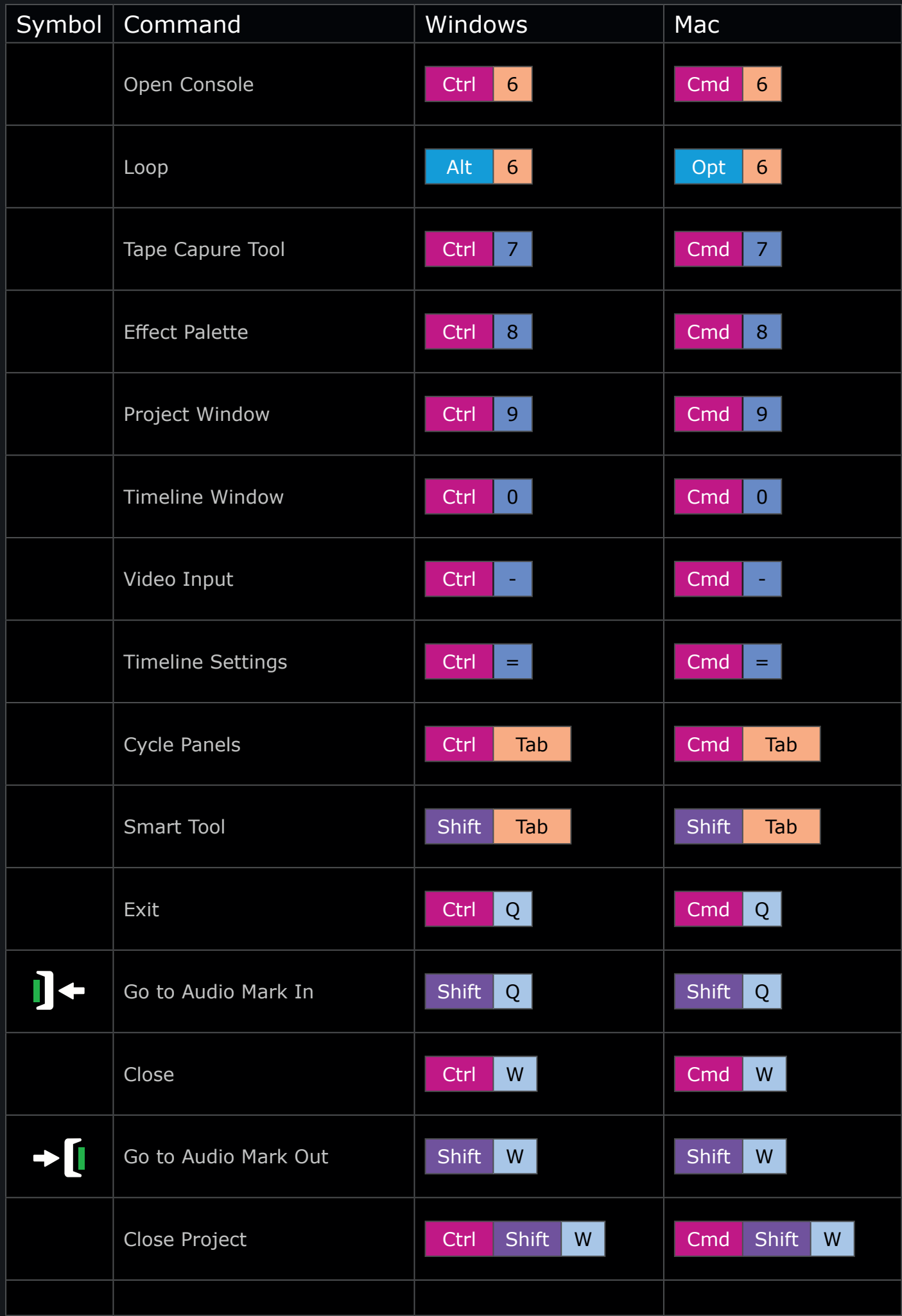

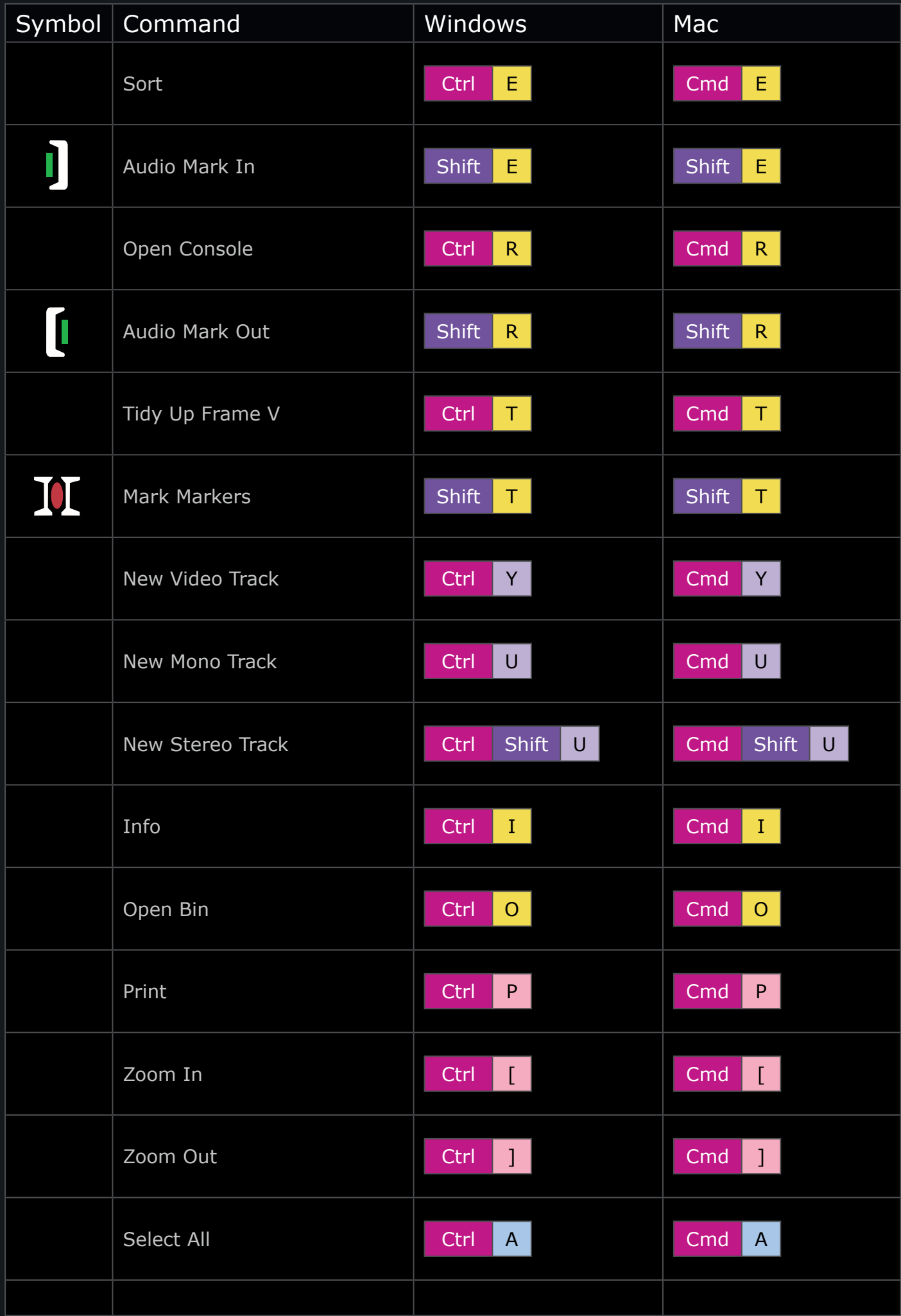

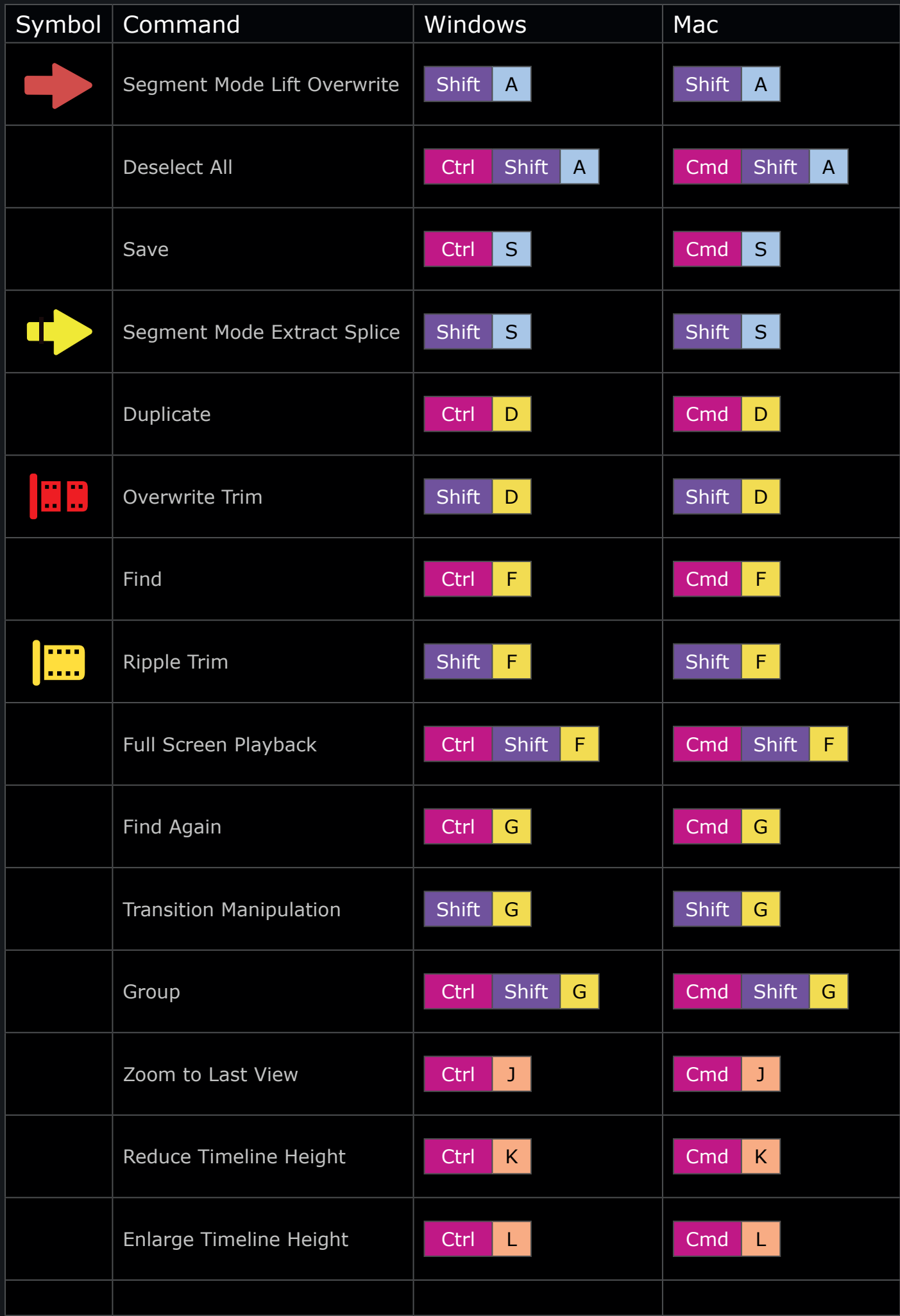

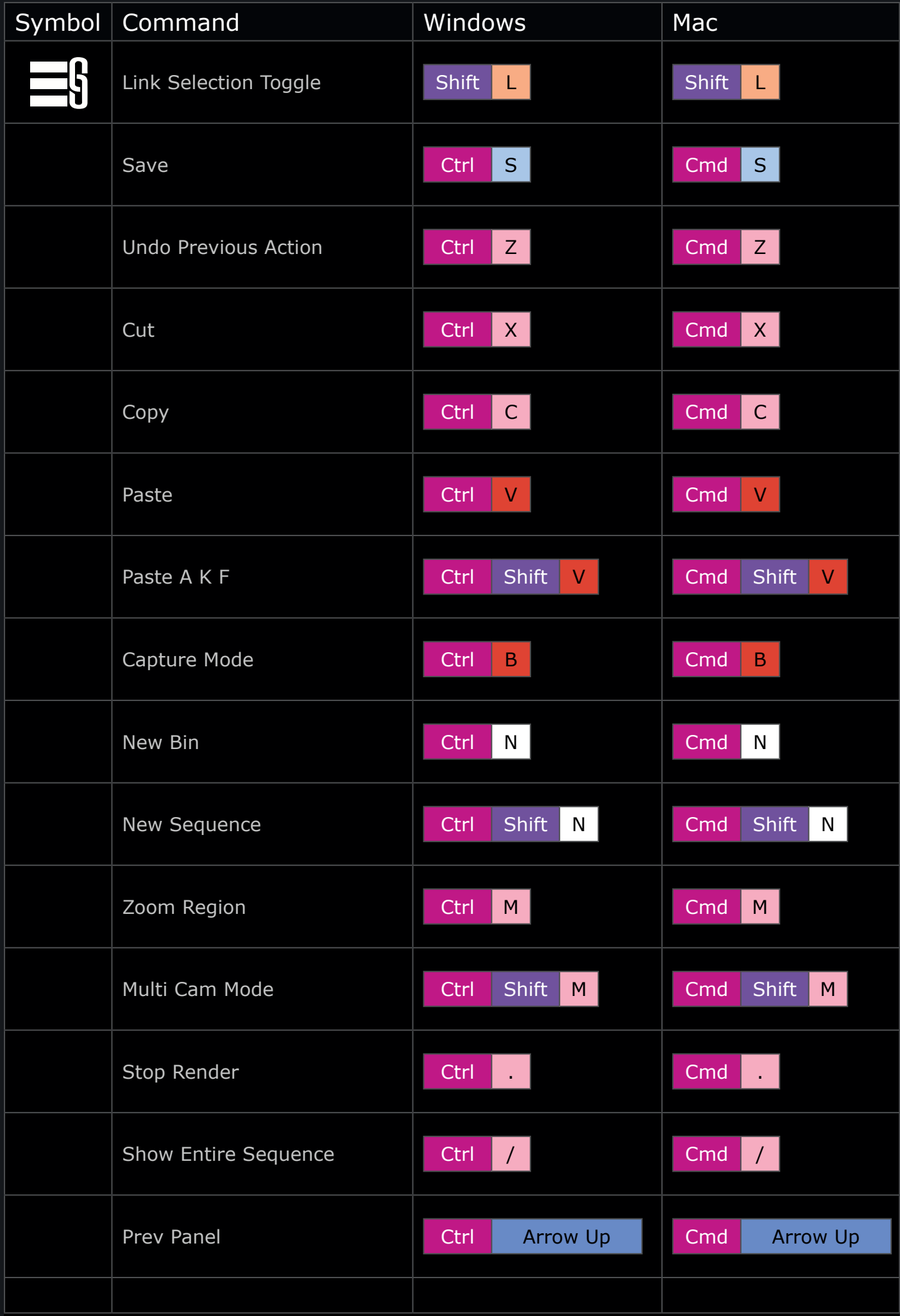

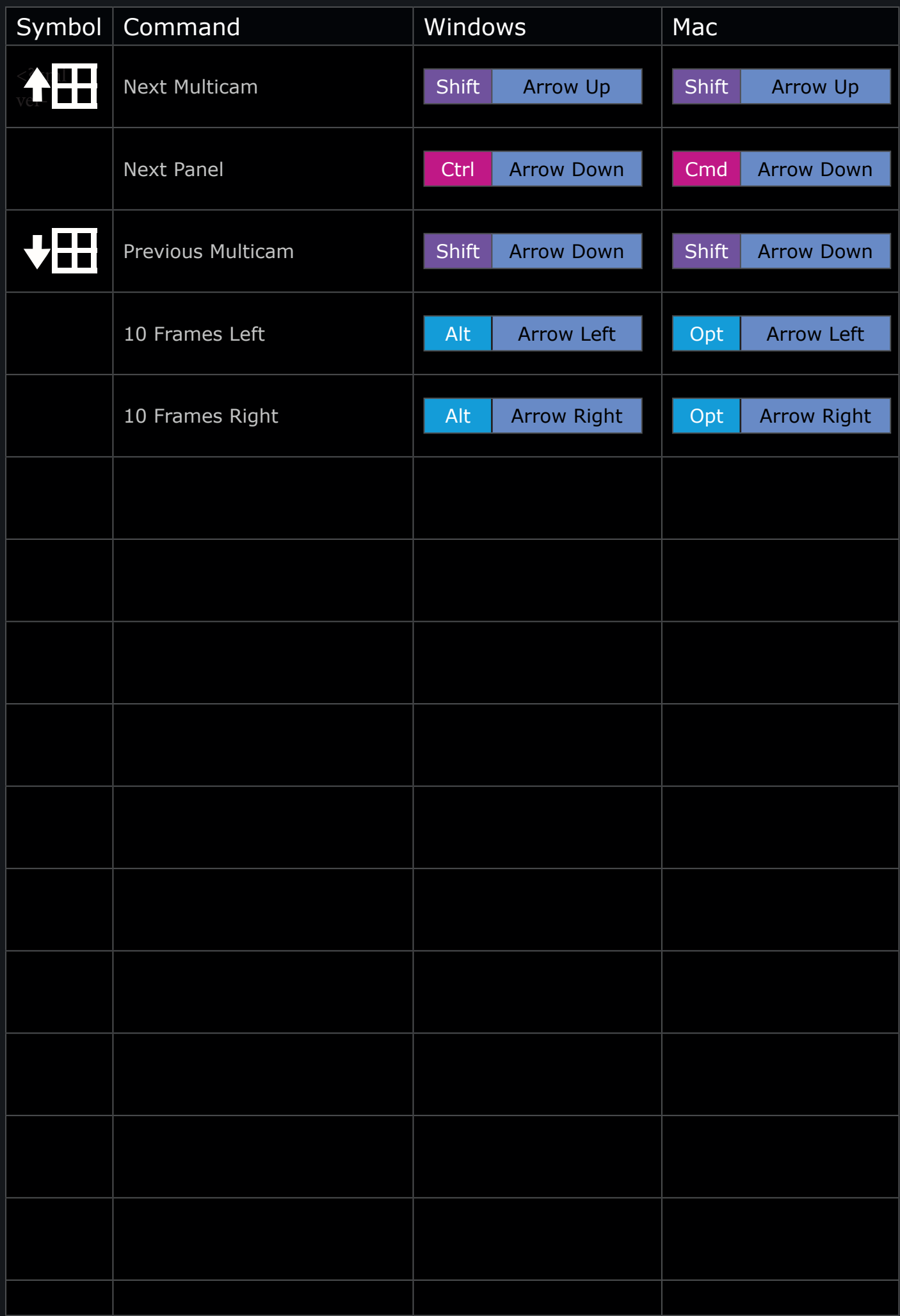